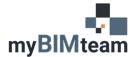

## QUESTION

Is there a way to automatically package a Revit model and its links to send to a consultant?

## ANSWER

Yes, there is! Use **eTransmit**. In a single step, eTransmit can also purge unused items and remove views to reduce model size.

| File      | Architecture Struc | ture  | Steel Preca           | st Systems                 | Insert | Annotate | Analyze | Massing & Site | Collaborate | View | Manage | Add-Ins |
|-----------|--------------------|-------|-----------------------|----------------------------|--------|----------|---------|----------------|-------------|------|--------|---------|
| $\square$ | P                  | Help  | AXXAN                 | RFA                        |        |          |         |                |             |      |        |         |
| Modify    | Transmit a model   | About | Import Form<br>to RVT | t Convert RFA<br>to FormIt | ÷      |          |         |                |             |      |        |         |
| Select 🖣  | eTransmit          |       | Formi                 | Converter                  |        |          |         |                |             |      |        |         |

## **S**TEPS

- Close all open projects! You cannot e-transmit your open project.
- Navigate to the Add-Ins menu and find "Transmit a model"
  - o You may need to hide the "Recent Files" page to display Revit's menus
- Select the file to transmit
- Select a folder to save the package
- Choose from various options
- Click Transmit Model when done.

| Transmit Model             |                                 |                            |                |
|----------------------------|---------------------------------|----------------------------|----------------|
| Select Revit mode          |                                 |                            |                |
| C:\Users\Dell\D            | эѕктор                          |                            |                |
|                            | Browse Model                    | Browse folders             |                |
| Save model to:             |                                 |                            |                |
| C:\Users\Dell\D            | esktop                          |                            |                |
|                            |                                 |                            | Browse folders |
|                            |                                 |                            | blowse folders |
| Include transm             | nittal and error reports.       |                            |                |
|                            |                                 |                            |                |
| Create output              | folder for each source model    |                            |                |
| Add Files                  |                                 |                            |                |
|                            | ad file houses                  |                            |                |
|                            | ed file types:                  |                            |                |
| <ul> <li>Linked</li> </ul> | Revit models                    | External keynote file      |                |
| CAD lin                    | nks                             | Decal image files          |                |
| DWF n                      | narkups                         |                            | Add files      |
|                            |                                 |                            | Add files      |
| Upgrade and Cle            |                                 |                            |                |
| Cleanup (pre-              | 2021 models will upgrade, slo   | ower)                      |                |
| 🗸 Disable v                | vorksets                        |                            |                |
| Purge un                   | used                            |                            |                |
|                            | Il sheets and                   |                            |                |
| 0                          |                                 |                            |                |
| -                          | views                           |                            |                |
|                            | nly include views on sheets     |                            |                |
| ⊖V₀                        | ews on sheets and selected v    | riew types (not on sheets) |                |
|                            |                                 |                            |                |
| Romano                     | all sheets but include          |                            |                |
| 0                          | views                           |                            |                |
|                            | lected view types               |                            | Select         |
| w dol use eTrans           |                                 |                            |                |
|                            | ings for the next time I use eT |                            |                |
|                            | ingo ror the next time i use er | runonne.                   |                |

## Notes

- eTransmit is built into Revit 2019 and later versions.
- It may take a few minutes for eTransmit to complete.

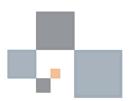